## 好的 **1**、客户端访问显示不正常的设置方法

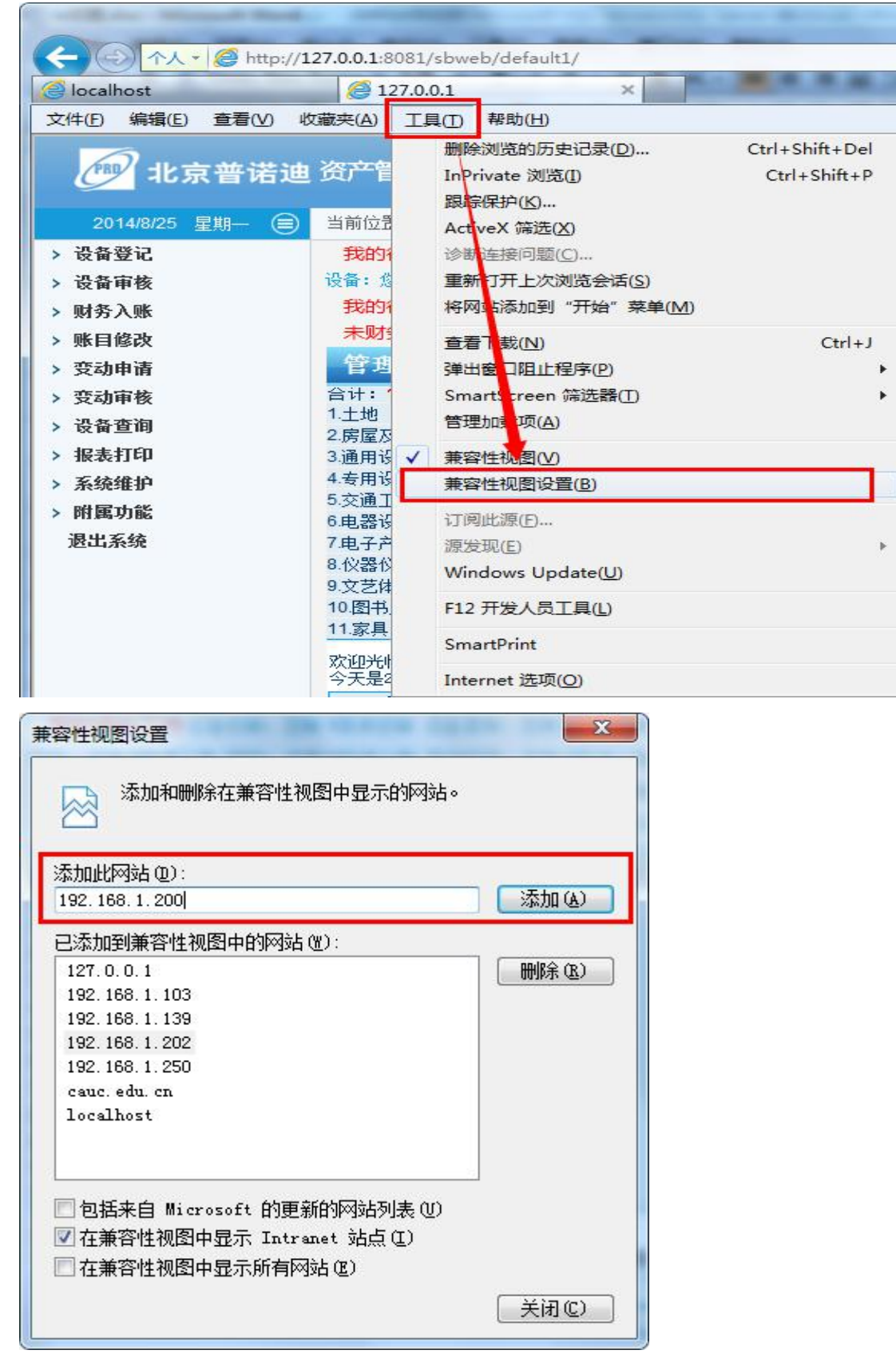

把资产软件安装的服务器地址(域名或者 IP 地址)添加进去,

## 我们学校的服务器地址为 **202.197.120.77**

## **1**、 弹出窗口设置为不启用(子系统 **2.20** 以后版本不用设置)

操作方法

![](_page_1_Picture_2.jpeg)

![](_page_2_Figure_0.jpeg)

## **2**、二级菜单点不开操作方法

把 **Tencent technology**(腾讯)这家公司的加载项禁用(不影响大家正常使用浏览器)

![](_page_2_Figure_3.jpeg)